# **Manuale installazione**

**Sistema di localizzazione satellitare Secure Drive**

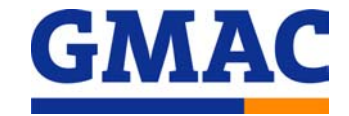

# **ITMESATGMAC**

Le informazioni tecniche incluse nel seguente manuale sono da ritenersi puramente indicative e l'azienda produttrice non si assume alcuna responsabilità relativamente alle stesse.

Il personale tecnico preposto all'installazione è tenuto a verificare con la dovuta diligenza e sotto la propria responsabilità le informazioni riportate a secondo il tipo di vettura (es. punti di connessione specifici del modello).

# *COMPOSIZIONE KIT*

# *I componenti principali che compongono il kit sono i seguenti*

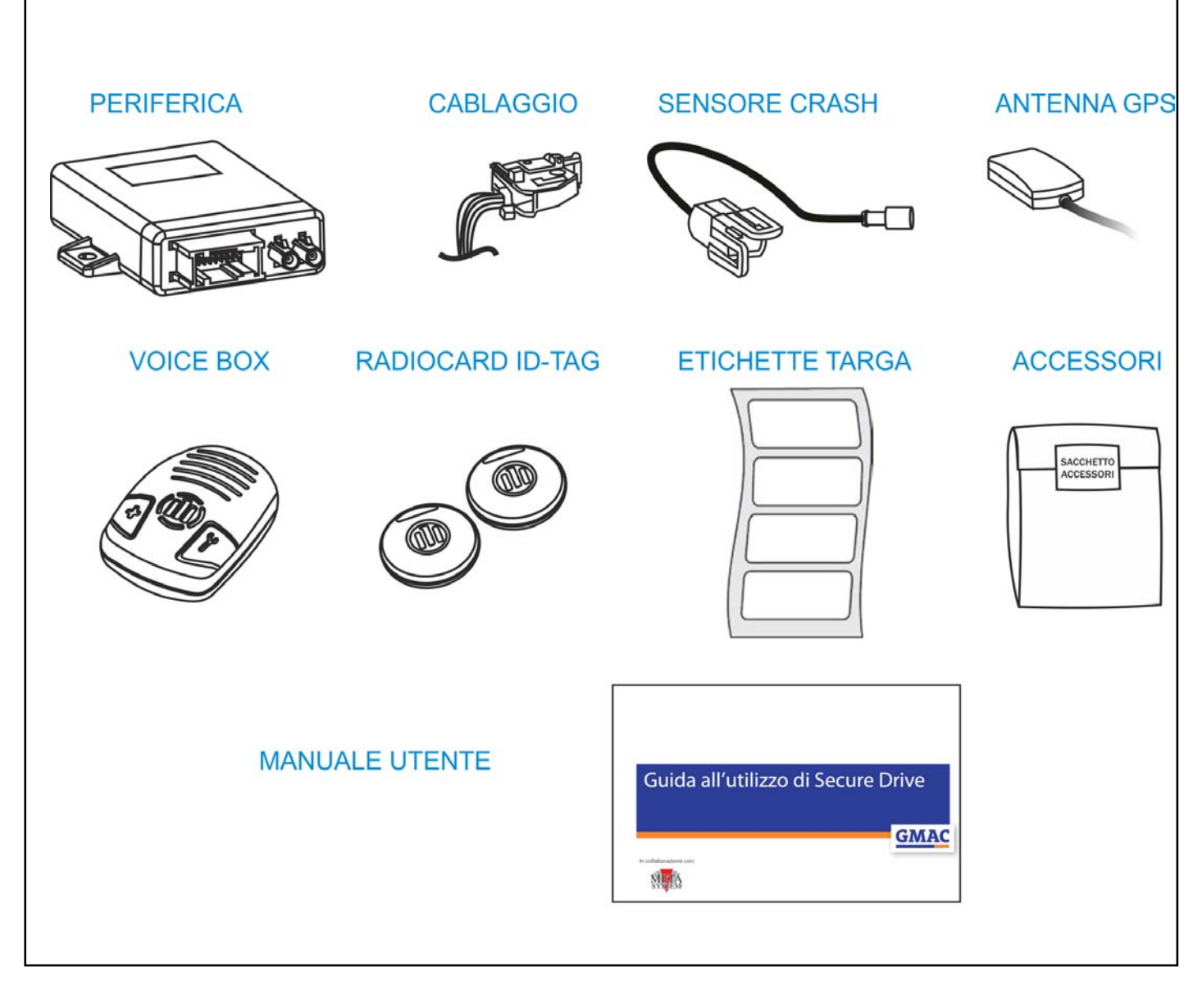

# *ATTREZZI SPECIALI NECESSARI ALL'INSTALLAZIONE*

*Per permettere il corretto funzionamento, al termine dell'installazione è necessario effettuare un collaudo funzionale e l'attivazione attraverso il Sat Programmer ITMESATPROG.*

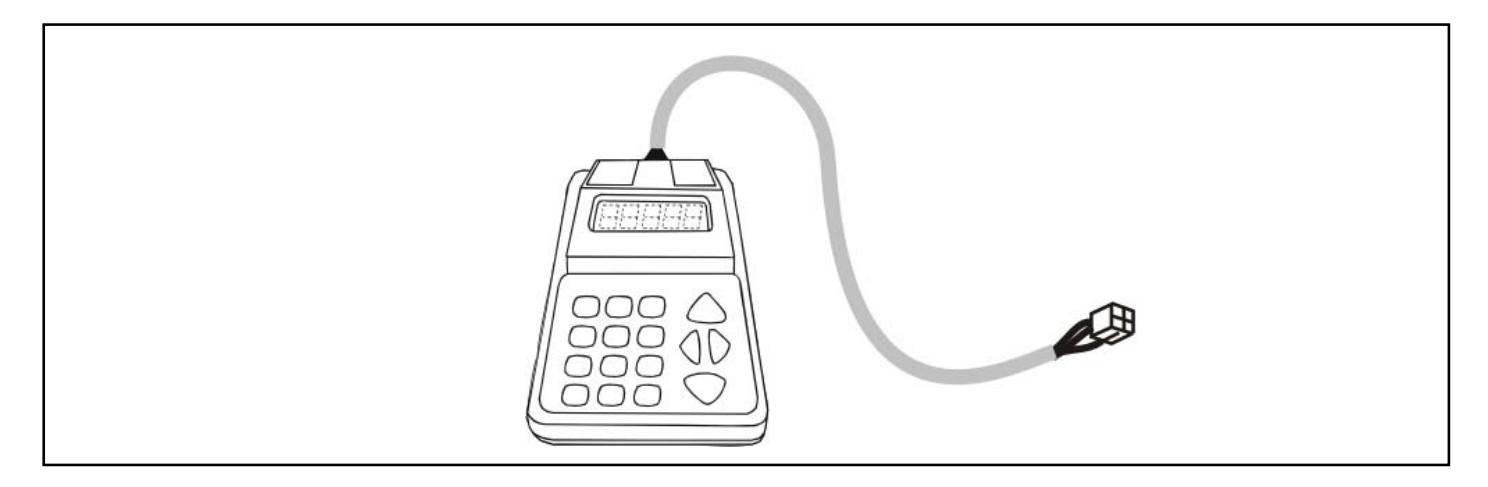

# *PROSPETTO D'INSTALLAZIONE PROSPETTO D'INSTALLAZIONE*

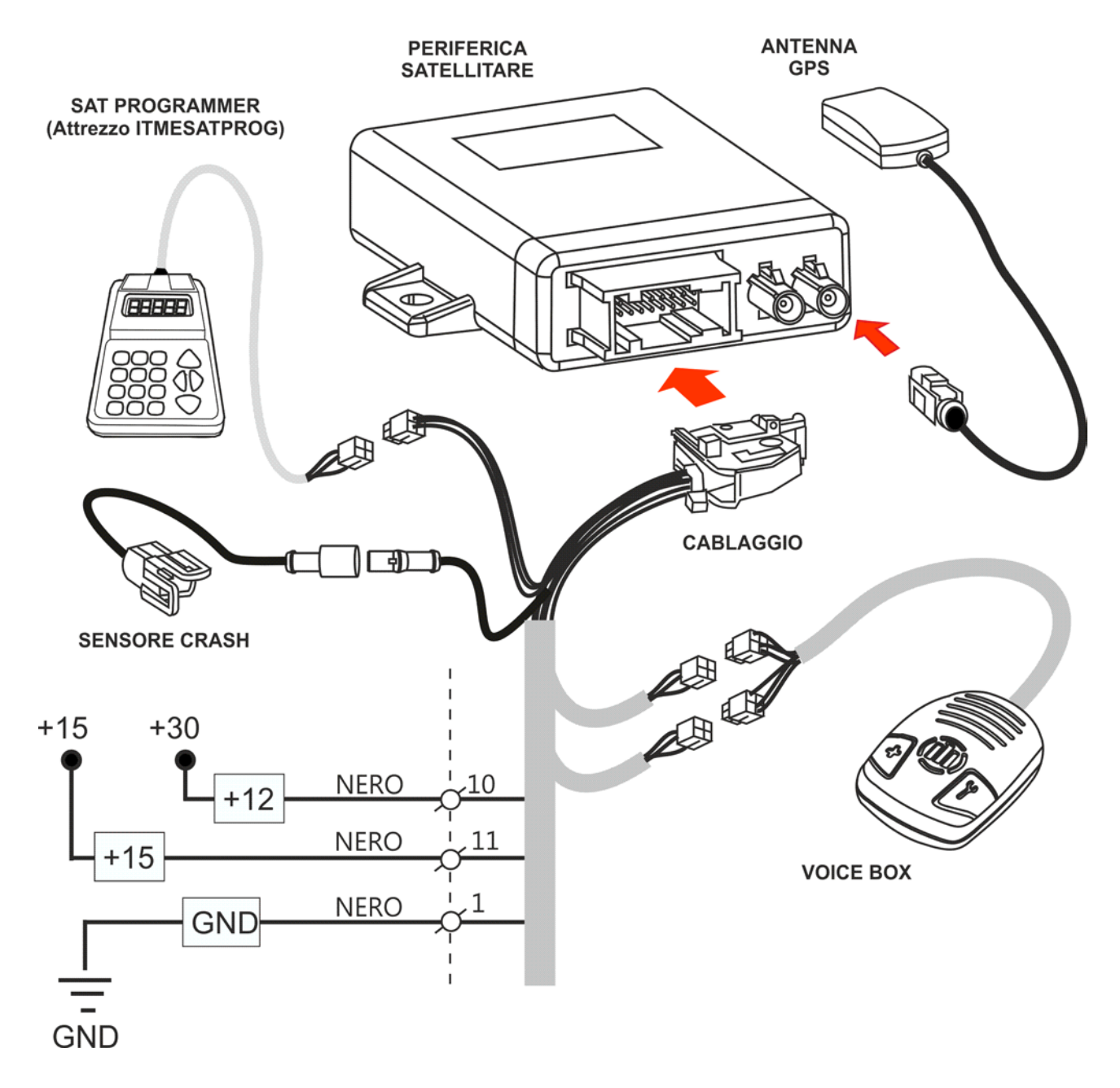

## *DESCRIZIONE COMPONENTI DESCRIZIONE COMPONENTI*

**PERIFERICA:** Costituisce l'unità principale del sistema. Al suo interno è contenuto il microprocessore per l'elaborazione dei dati, il modulo per la localizzazione satellitare (GPS) e il modulo per il collegamento telefonico (GSM) . L'antenna GSM primaria è inserita nel circuito stampato, essa consente il collegamento GPRS con la Centrale Servizi per il trasferimento dei dati.

Il collegamento telefonico è garantito mediante la carta SIM già installata e abilitata.

**VOICE BOX:** Costituisce l'unità di controllo vivavoce, sulla stessa vi sono i due pulsanti chiamata rapida. La Box integra il ricevitore per le radiocard.

**ANTENNA GPS:** Riceve i segnali dai satelliti della rete GPS, consentendo la localizzazione del veicolo.

**SENSORE CRASH:** Consente di registrare accelerazioni e decelerazioni del veicolo e quindi di rilevare in tempo reale possibili crash/incidenti

**CABLAGGIO:** Connettere 3 cavi per il collegamento delle alimentazioni +30 / +15 / GND. E' consigliabile inserire sul cavo di alimentazione +30 un fusibile da 10A.

**SAT PROGRAMMER (attrezzo d'officina ITMESATPROG):** Consente di verificare la corretta installazione ed attivare la periferica.

## *NORME D'INSTALLAZIONE*

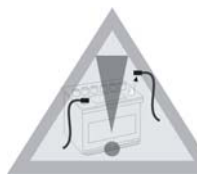

- Prima di eseguire qualsiasi operazione staccare il polo negativo della batteria.

- La periferica deve essere installata esclusivamente all'interno dell'abitacolo vettura.

- Per questioni di sicurezza, l'antenna GPS deve necessariamente essere installate in una posizione nascosta, facendo attenzione a non coprirla con materiali metallici che possono influenzare il corretto funzionamento (vedi note sulle posizioni consigliate nelle schede tecniche).

- Prestare particolare attenzione alla stesura del cavo coassiale antenna GPS, essa non va piegata per nessun motivo ad angolo retto, provvedere a mantenerla stesa o eventualmente arrotolata a cerchio.

- Per il fissaggio delle parti, è consigliato utilizzare il velcro fornito nel kit.

- Evitare nel modo più assoluto connessioni elettriche di tipo rapido.

- Per le connessioni all'impianto della vettura consigliamo di effettuare la crimpatura del filo utilizzando degli splice isolando la giuntura tramite nastro isolante.

- E' consigliabile fasciare i cablaggi del sistema con nastro in tessuto.

**A**) Spellare il cavo della vettura, spellare la parte **B**) Inserire lo Splice in corrispondenza delle **C**) Crimpare lo Splice tramite la pinza adeguata terminale del cavo del sistema satellitare spellature cavo satellitare cavo vettura **D**) Isolare la crimpatura tramite nastro isolante nero

## *INSTALLAZIONE*

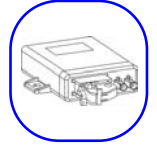

#### **Posizionamento periferica e modulo inclinazione/crash**

Posizionare la periferica in una zona all'interno dell'abitacolo protetta da eventuali infiltrazioni d'acqua e in un posto non di facile accesso.

Fissare la periferica attraverso una striscia di velcro.

Fissare il modulo inclinazione (B) su un posto solidale alla struttura della vettura, questo permetterà al sensore di rilevare correttamente l'entità di un eventuale impatto. Fare attenzione a come viene posizionato (vedi etichetta posta sullo stesso)

**N.B. per il corretto posizionamento accertarsi che il cavo del modulo sia rivolto verso il senso di marcia del veicolo (vedi disegno).**

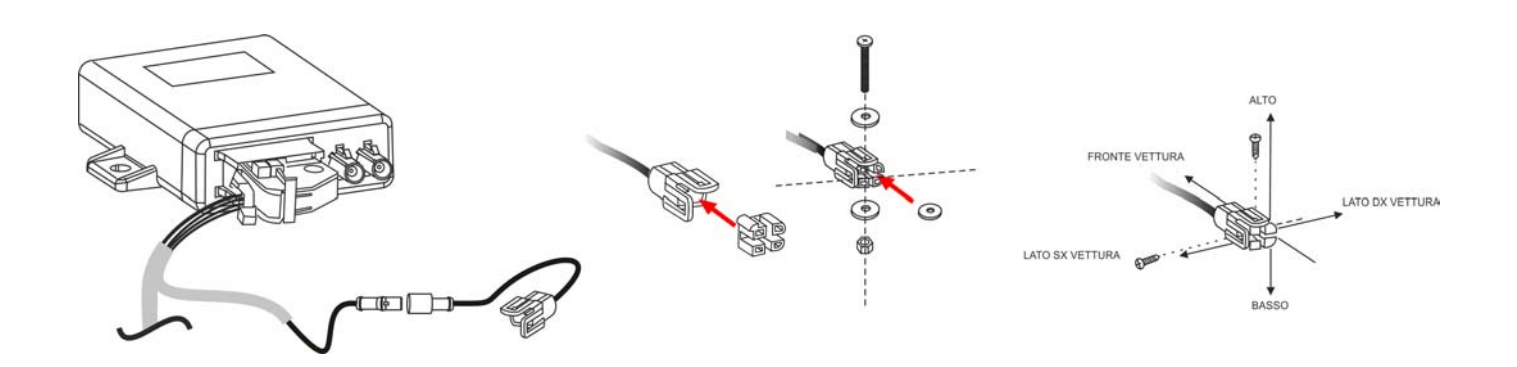

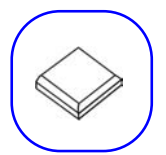

## **Installazione e collegamento ANTENNA GPS**

Installare l'antenna in una posizione nascosta sotto al cruscotto o sotto il paraurti. Fissare l'antenna tramite il velcro fornito nel kit.

Prestare particolare attenzione di non posizionare l'antenna al di sotto di parti metalliche e con la cupola rivolta verso il cielo.

Collegare il cavo al connettore BLU sul fronte della periferica.

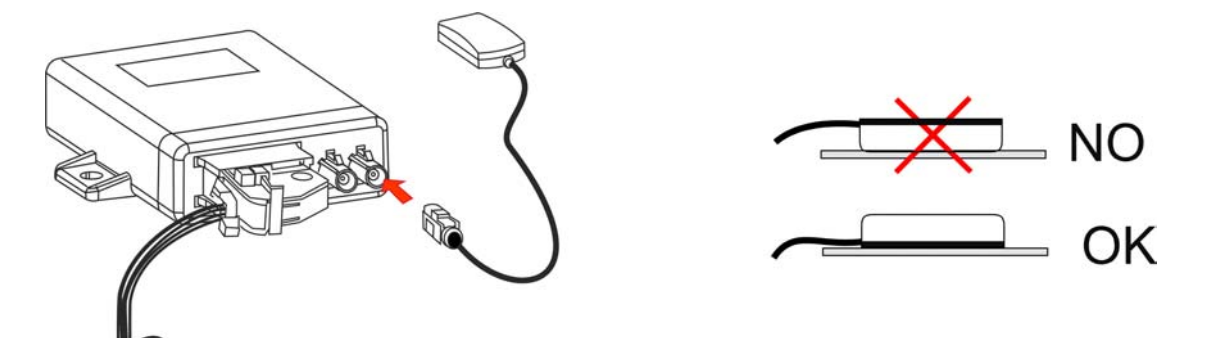

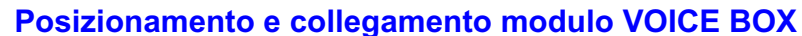

Applicare la vetrofania nera sul cristallo anteriore nei pressi della zona oscurante di fianco allo specchietto retrovisore.

Fissare al di sopra della vetrofania, tramire i biadesivi inclusi nel, kit il modulo voice box di modo che il cavo risulti rivolto verso il cielo vettura.

Portare il cavo fino ad arrivare nel pressi della periferica e collecare i due connettori al cablaggio.

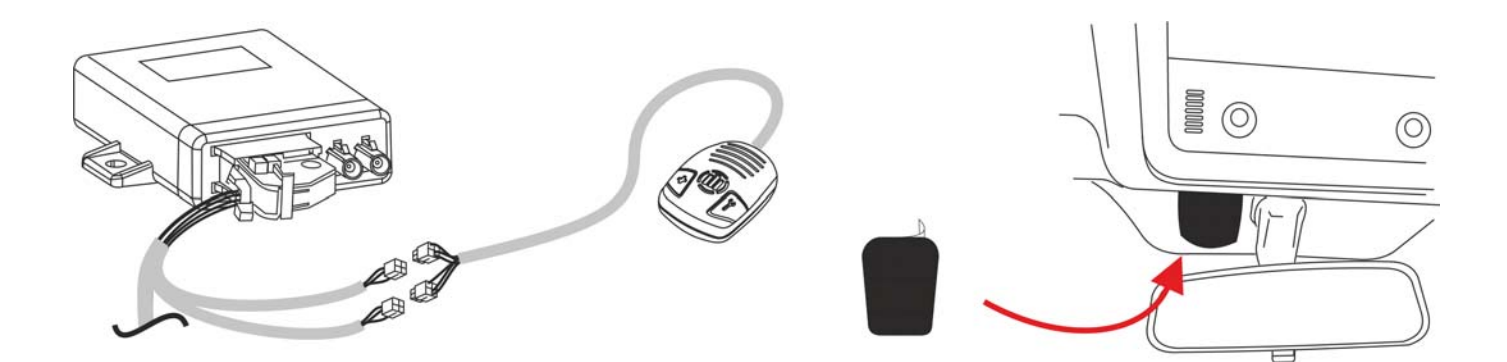

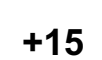

## **Collegamento POSITIVO QUADRO +15**

Collegare il filo NERO con identificativo +15 della periferica ad un positivo sotto quadro (15/54) **N.B.** Per questa connessione è consigliato utilizzare gli splice come descritto nel capitolo NORME DI INSTALLAZIONE.

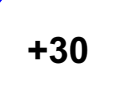

## **Collegamento POSITIVO FISSO +30**

Collegare il filo NERO della periferica con identificativo +12 ad un positivo permanente, facendo attenzione ad eventuali modalità "sleep" (riduzioni consumi) della vettura. Nell'incertezza connettere il filo al polo positivo della batteria.

Fare attenzione qualora non già protetto dall'impianto vettura di inserire in linea un fusibile da 10A **N.B.** Per questa connessione è consigliato utilizzare gli splice come descritto nel capitolo NORME DI INSTALLAZIONE.

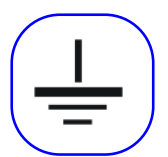

## **Collegamento NEGATIVO GND**

Collegare il filo NERO della periferica con identificativo GND ad una derivazione di negativa di serie. **N.B.** Per questa connessione utilizzare un capocorda adeguato.

# *VERIFICA D'IMPIANTO E ATTIVAZIONE DEL SERVIZIO*

Terminati i collegamenti ed i posizionamenti di tutti i particolari, è necessario effettuare una verifica dell'impianto e dopo aver compilato il Voucher procedere all'attivazione del servizio.

Per effettuare questo, è necessario avere a disposizione il **SAT PROGRAMMER, ITMESATPROG**, collegarlo al connettore predisposto sul cablaggio e seguire la procedura sotto riportata.

> ooc 000

000

AD

Qualora il sistema sia già collaudato e necessiti di una verifica tramite SAT PROGRAMMER, è necessario che il cliente chieda alla CENTRALE SERVIZI di porre il sistema in MANUTENZIONE..

Collegare il SAT-PROGRAMMER come raffigurato e seguire quanto raffigurato sotto.

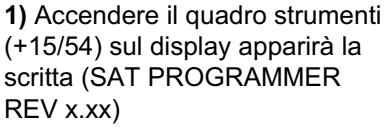

Questa è l'indicazione della revisione sw del programmatore. Attendere qualche istante fino a che sul display appare la scritta (**PreAttivazione**)

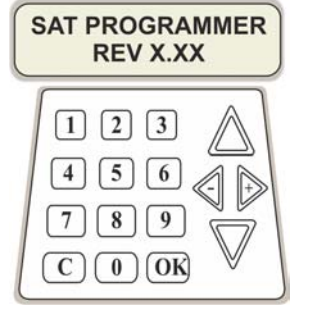

Premere la freccia in basso

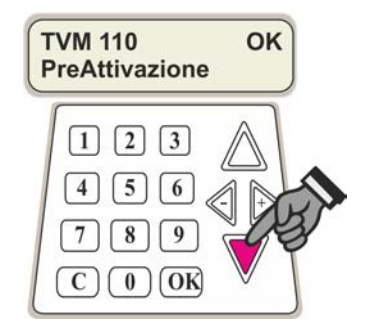

sword

**2)** Scorrendo con le frecce è possibile verificare ed accedere ai 12 step di programmazione possibili allo stato di PreAttivazione della periferica.

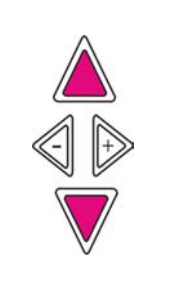

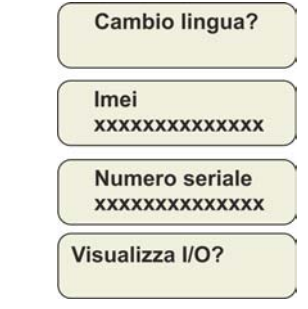

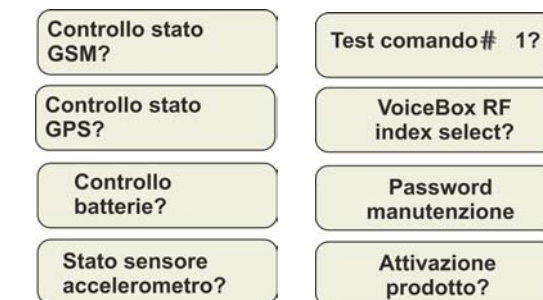

## **Cambio lingua?**

Se lo si ritiene necessario, utilizzando questo menù è possibile effettuare il cambio della lingua nella quale verranno visualizzati tutti i messaggi e i menù disponibili. Procedere come di seguito indicato. Le lingue disponibili sono Tedesco, Inglese, Francese, Italiano e Spagnolo Entrare premendo OK, selezionare la lingua desiderata tramite le frecce, confermare premendo OK

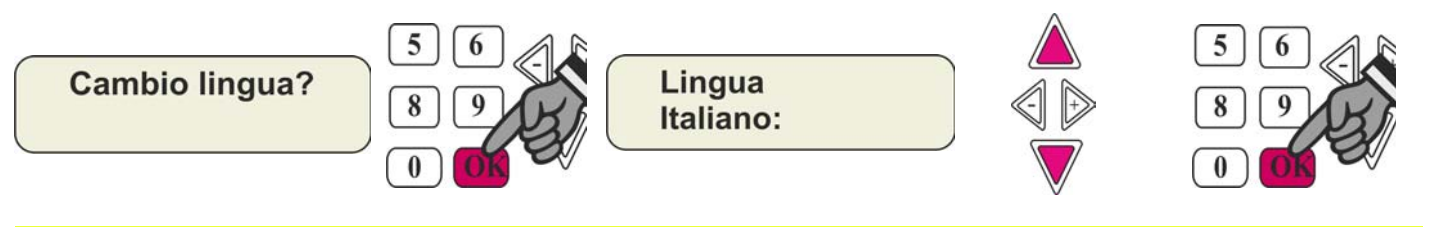

## **Imei**

**STEP di programmazione per eventuale assistenza tecnica**  Permette la verifica dell'IMEI CODE dell'apparato telefonico

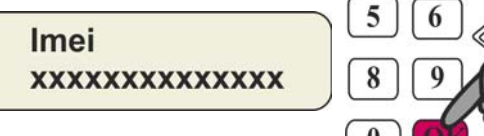

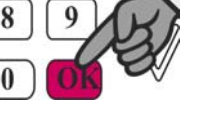

#### **Numero seriale**

**STEP di programmazione per eventuale assistenza tecnica**  Permette la verifica il Serial Number dell'apparato telematico

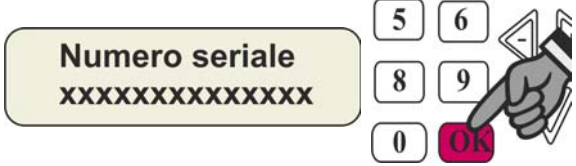

## **Visualizza I/O?**

Questa funzione del Sat Programmer permette di valutare gli ingressi e stati della periferia

- (**1**) : **K** +15/54 attivo (positivo quadro)
- (**2**) : **R** Ricezione trasmissione di una radiocard ID TAG
- (**3**) : **TX Keyless** Indica che la trasmissione rilevata (R) è di una radiocard ID Tag regolarmente attivata **Radiocomando** Indica che la trasmissione rilevata (R) è di una radiocard ID Tag non abbinata

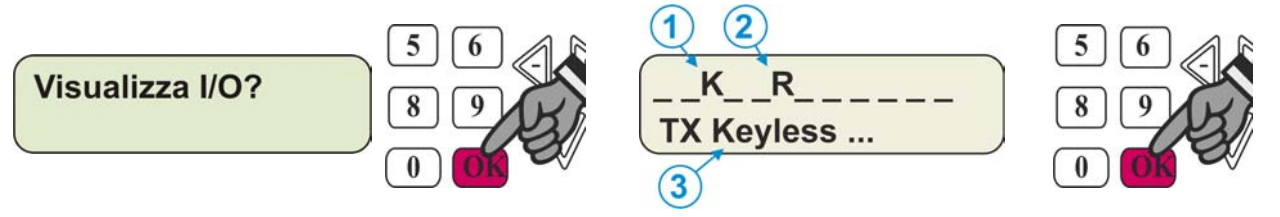

#### **Controllo stato GSM ?**

Questa funzione del Sat Programmer permette di valutare la ricezione del GSM espressa in percentuale e in diagramma (**1**), quindi permette di valutare una corretta installazione di una eventuale antenna esterna (opt) e la funzionalità dell'apparecchio telefonico a bordo del satellitare.

**NB** Se il valore in percentuale è inferiore al 20% (esterno) sarà necessario l'installazione di una antenna aux esterna.

(**2**) La lettera **E** sta a significare che è connessa una antenna esterna, mentre una lettera **I** significa che il sistema GSM si appoggia all'antenna interna (default impianto Secure Drive)

(**3**) : **RR** registrato in rete GSM in roaming - **R** registrato in rete GSM senza roaming - **NS - NR** non registrato in rete GSM - **ND** registrazione in rete GSM rifiutata - **UN** sconosciuto

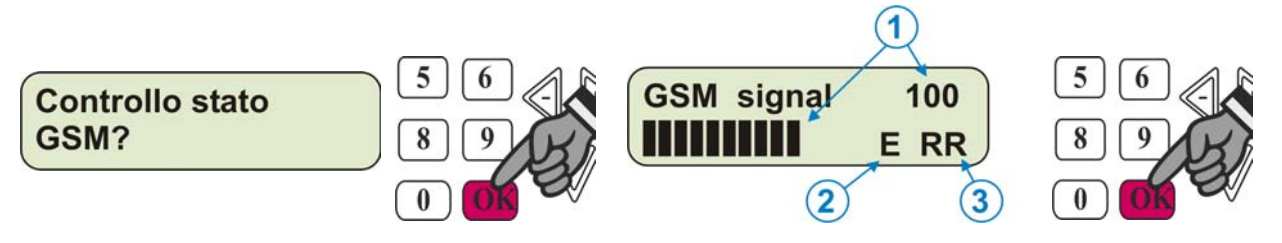

#### **Controllo stato GPS ?**

Questa funzione del Sat Programmer permette di valutare la ricezione del GPS espressa in numero di satelliti e con quale intensità (**1**), quindi permette di valutare una corretta installazione dell'antenna e la funzionalità dell'apparecchio GPS a bordo del satellitare.

- (**2**) : **A:1** antenna collegata **A:0** antenna non collegata
- (**3**) : **O:1** l'ultima posizione della vettura è conosciuta **O:0** l'ultima posizione della vettura è sconosciuta
- (**4**) : **C:1** l'attuale posizione della vettura è conosciuta **C:0** l'attuale posizione della vettura è sconosciuta

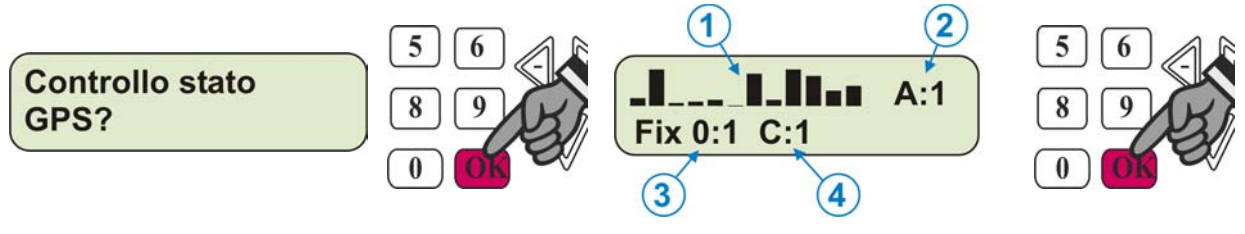

#### **Controllo Batterie ?**

Questa funzione del Sat Programmer permette di valutare la corretta alimentazione proveniente dalla batteria veicolo e dello stato di carica delle batterie interne di backup

(**1**) tensione batteria di backup

- (**2**) indicatore di carica batteria backup: freccia su = RICARICA, freccia giu = SCARICA, entrambe le freccie = BAT OK
- (**3**) temperatura interma dell'apparato satellitare
- (**4**) tensione batteria veicolo

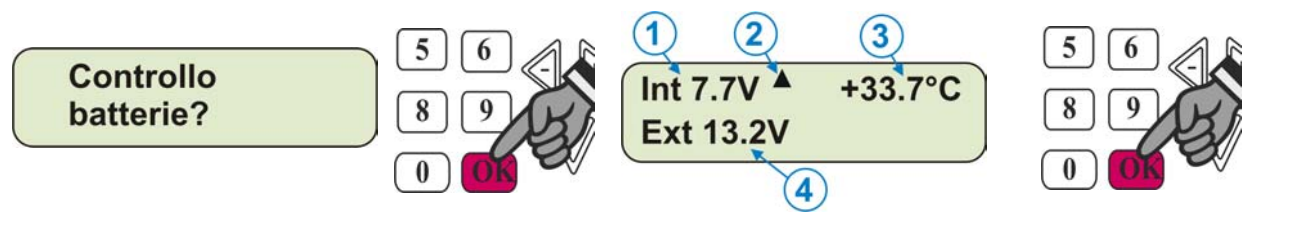

#### **Stato sensore accelerometro ?**

Questa funzione del Sat Programmer permette di verificare la corretta installazione del sensore accelerometro (crash) e le eventuali correzioni di errati posizionamenti.

OK: posizione sensore corretta.

*N.B. Durante questa procedura è necessario che la vettura si trovi su un piano orizzontale*

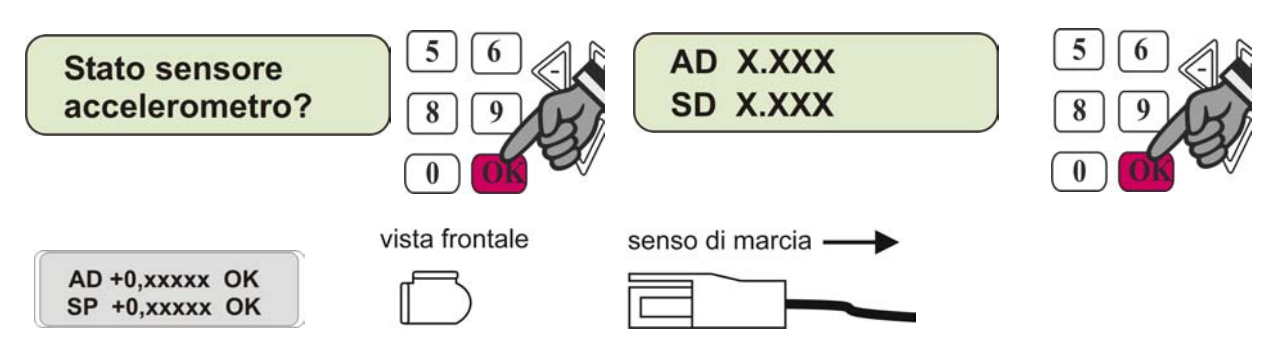

Spostare il sensore come descritto fino ad ottenere una lettura **AD = OK** e **SP = OK** . (Vedi esempi grafici)

AVANTI: occorre correggere la posizione del sensore. INDIETRO: occorre correggere la posizione del sensore. DESTRA: occorre correggere la posizione del sensore. SINISTRA: occorre correggere la posizione del sensore.

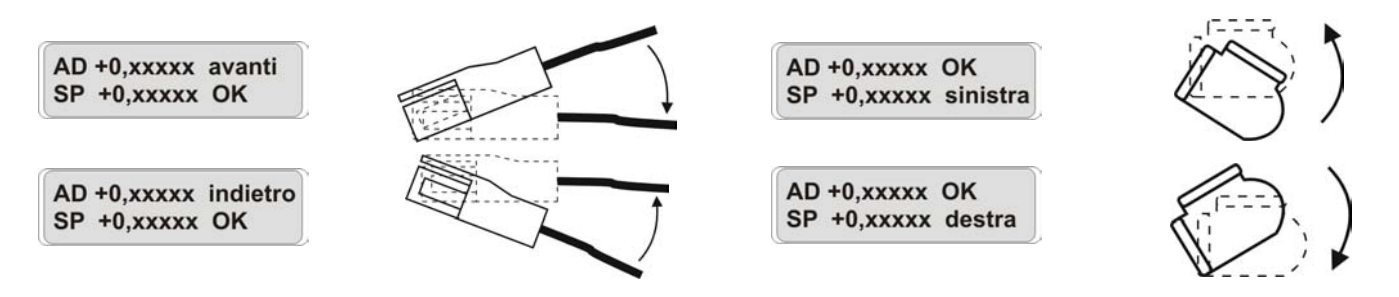

Test comando# 1?

#### **Voice Box RF**

Questa funzione del Sat Programmer permette di abbinare alla centrale telematica le radiocard.

Il Kit viene fornito con due radiocard a corredo (ID-Tag) i i qali devono essere memorizzati.

La procedura per la memorizzazione delle radiocard è di seguito descritta e prevede che il modulo VoiceBox sia correttamente connesso all'impianto.

## **PROCEDURA MEMORIZZAZIONE RADIOCARD**

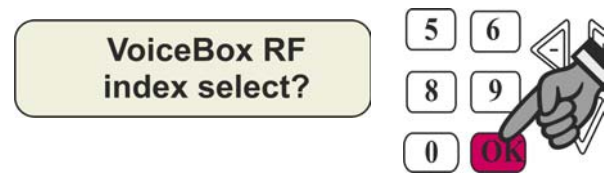

Digitare il numero che identifica la posizione ove verrà memorizzata la radiocard. Le posizioni disponibili sono da 1 a 127.

Per prassi, sulle radiocard in dotazione utilizzare le posizioni 1 e 2 (vedi esempio pos 1)

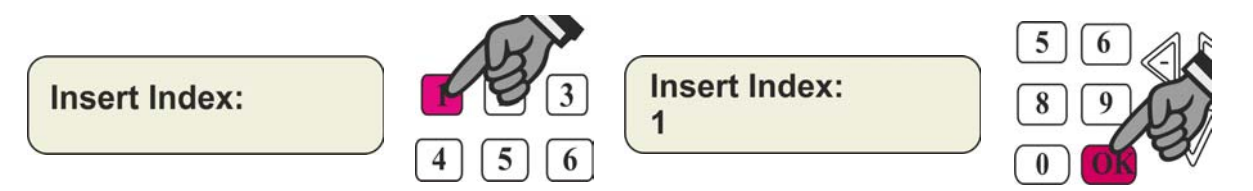

A questo punto il sistema informa se la posizione digitata è già occupata o è libera per una nuova memorizzazione. **Used** = occupata

**Clear** = libera

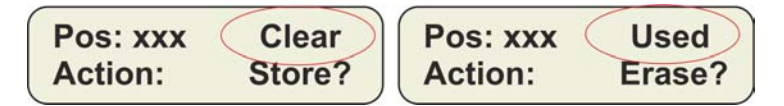

Qualora la posizione fosse libera (**Clear**) è possibile procedere alla memorizzazione premendo il tasto OK. Sulla destra del display comparirà un countdown timer di 60" entro i quali sarà necessario far trasmettere la radiocard che si vuole memorizzare mantenendo premuto il tasto fino all'accensione fissa del led posto nel tasto stesso. (circa 10") **Attenzione: La radiocard deve essere in stato MAGAZZINO (spenta), altrimenti è necessario, prima di eseguire la procedura di memorizzazione, riportarla in tale stato. (vedi capitolo relativo)** Per tutto il perido di memorizzazione il led blu sulla VOICE BOX lampeggia

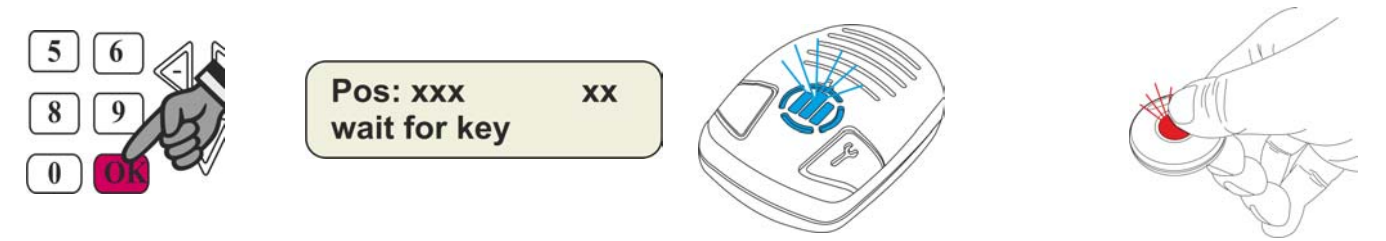

Al rilascio del tasto, la radiocard inoltrerà al sistema la trasmissione di memorizzazione. La radiocard conferma la trasmissione attraverso un lampeggio veloce del led posto nel tasto. Il sistema conferma la la corretta memorizzazione tamite la videata (**DONE**) per due secondi.

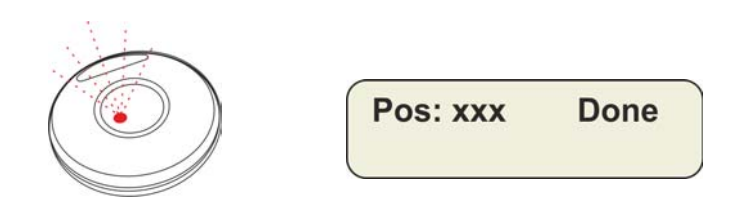

Eseguire la stessa procedura per le altre radiocard, avendo cura di memorizzarle in posizioni differenti.

## **DUPLICAZIONE RADIOCARD NON CONSENTITA**

Se durante la procedura di memorizzazione si dovesse utilizzare una radiocard già memorizzata nella VoiceBox, Il sistema conferma la NON corretta memorizzazione tamite la videata (**allready**) per due secondi. Il sistema NON memorizzerà nuovamente la radiocard.

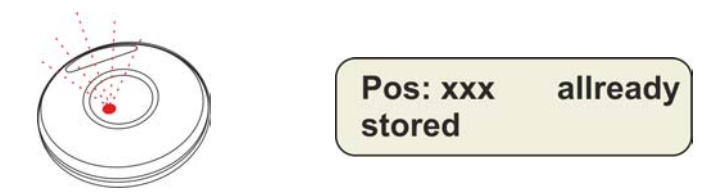

## **CANCELLAZIONE ABBINAMENTO RADIOCARD**

Per la cancellazione di una radiocard precedentemente memorizzata, entrare nella procedura di la procedura di memorizzazione.

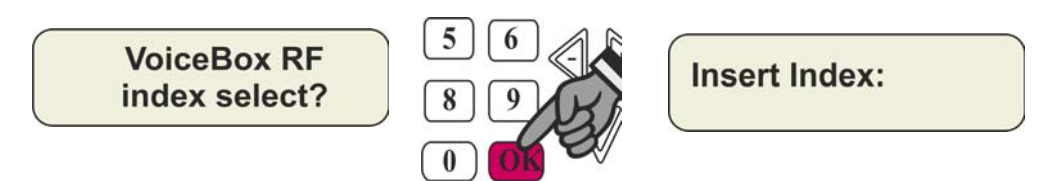

Digitare il numero di posizione ove è memorizzata la radiocard, e confernare per tre volte con il tasto OK. (vedi esempio pos 1)

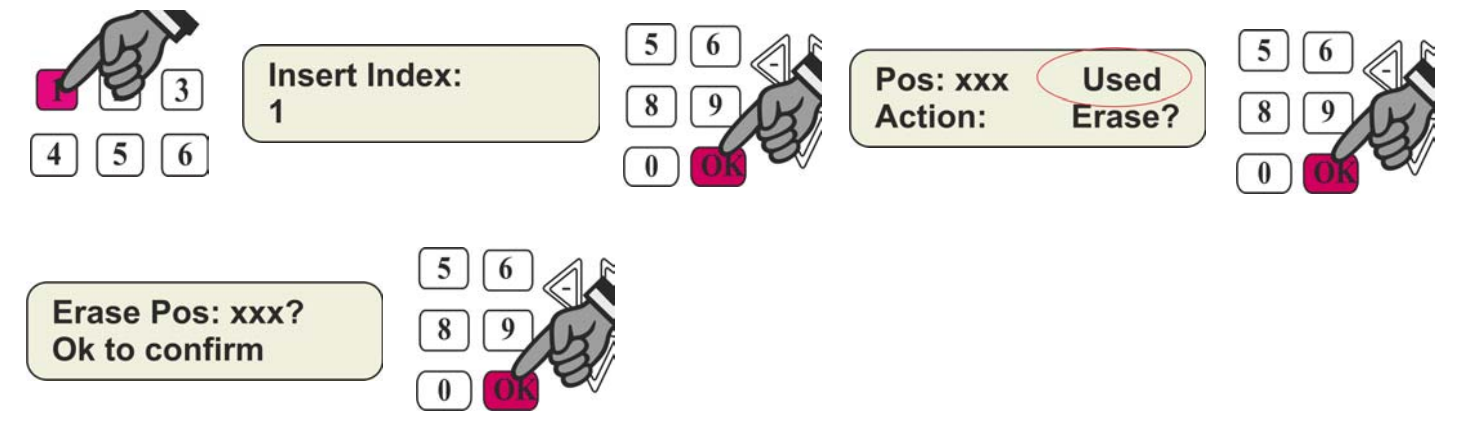

#### **Password manutenzione**

Una volta attivato il sistema, una eventuale successiva programmazione sarà protetta da password. Questa password, come valore di fabbrica è **44444**.

Qualora si voglia personalizzarla eseguire la procedura sotto riportata.

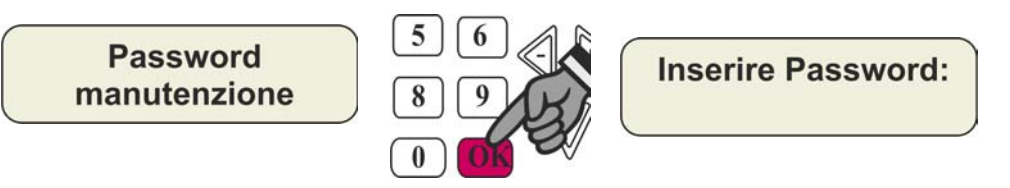

Digitare una password di 5 cifre e confermare con OK Il sistema conferma la corretta memorizzazione visualizzando per tre secondi (**Password corretta**)

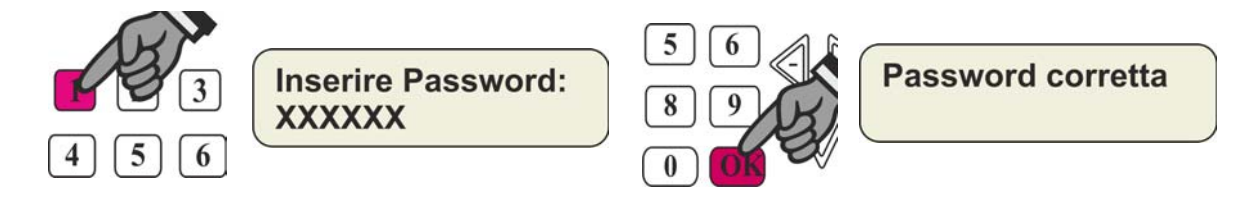

#### **Attivazione prodotto?**

**NB** Tenere l'attivazione di servizio solo come ultimo step di programmazione.

Eseguire l'attivazione solo dopo aver compilato il voucher.

Durante questa procedura è necessario che la vettura si trovi sotto copertura GSM e GPS e sia parcheggiata su un piano orizzontale.

Questa funzione permette di abilitare il servizio di controllo vettura da Centrale Servizi. Se la vettura si trova nelle condizioni sopracitate, con quadro acceso premere il tasto OK

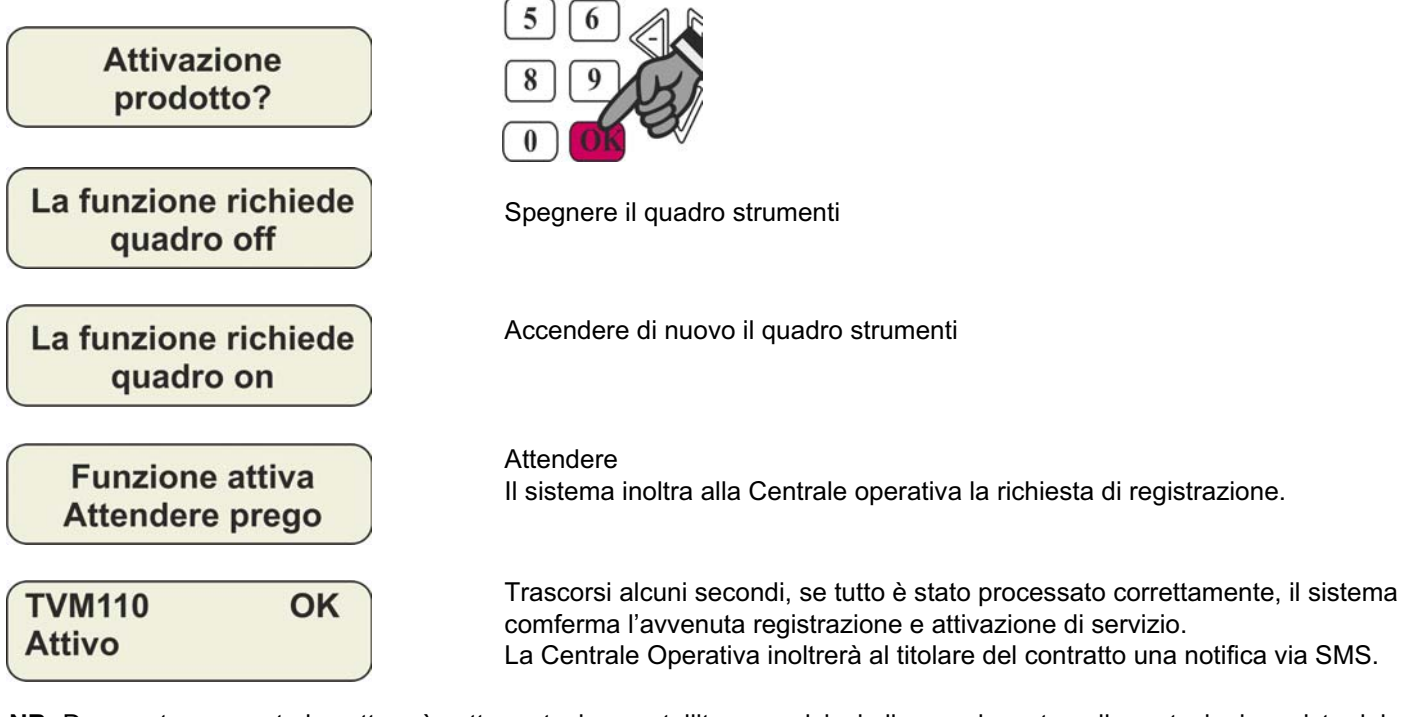

**NB:** Da questo momento la vettura è sotto protezione satellitare, qualsiasi allarme elencato nelle protezioni previste dal contratto, se non connesso il programmatore SAT PROGRAMMER, il sistema inoltrerà l'informazione in Sala Operativa.

**NB:** Qualora non ci fossero le condizioni per attivare correttamente, il sistema informa sulla motivazione specifica della mancata attivazione.

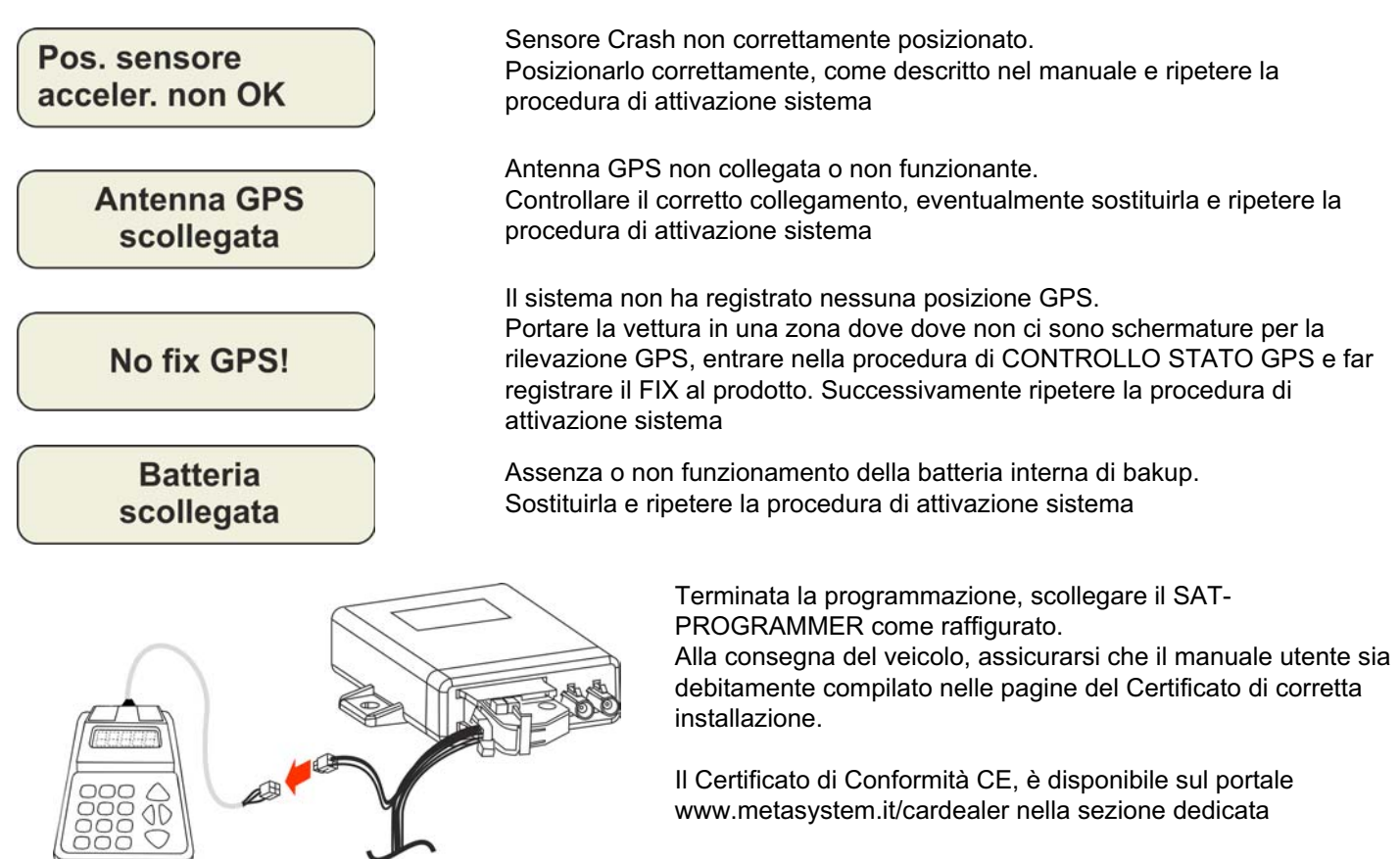

Meta System S.p.A. - Cap. Soc. 9.263.898,00 € i.v. - N° Reg. Impr. - Partita I.V.A. e Codice Fiscale 00271730350 - N° R.E.A. 120639

Sede Legale – Head Office: Via Majakovskij, 10/b/c/d/e – 42100 REGGIO EMILIA (ITALY) – Telefax +39 0522 308382 · Tel. +39 0522 364111<br>E-mail: info@metasystem.it - Soggetta a direzione e coordinamento di MetaSystem Group S.

**COMPANY WITH QUALITY SYSTEM CERTIFIED BY DNV**  $=$  ISO 9001:2000 ISO/TS16949 =